## **NTRROUT**

Use **NTRROUT** to set up **Routing queues for EPAFs**. Each EPAF has its own routing queue. The queue tells Banner who needs to approve each EPAF, and in the order the approvals need to be made. With this form you can set up the routing in advance, so that processing the EPAF is easier.

## **NTRROUT:**

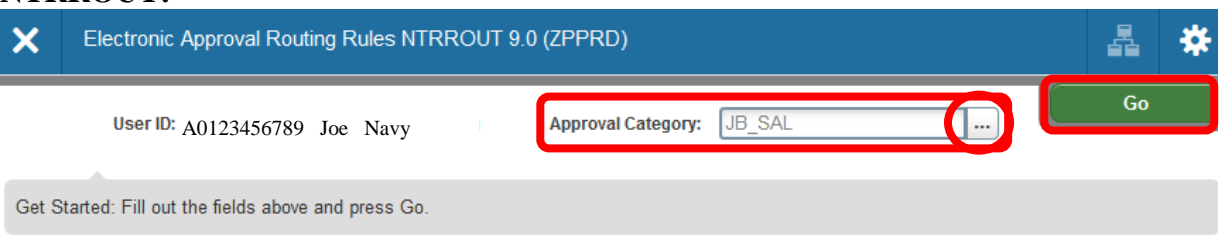

**Approval Category:** Enter the appropriate approval category. To see a list of valid codes, click on the **"search ellipses"** button by the "Approval Category" and select a category. **Click GO**

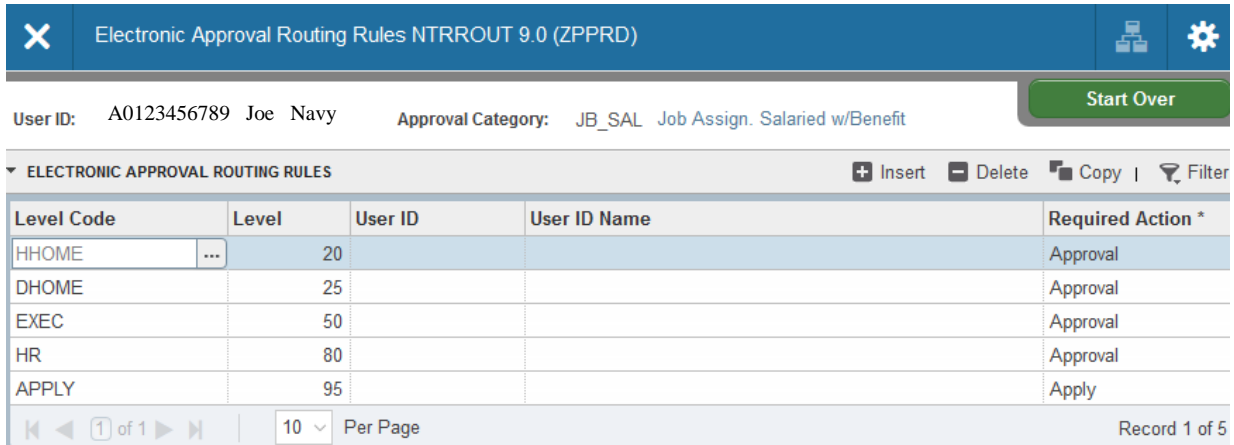

In this screen you will see all approval levels required for the type of EPAF listed in the Approval Category inputted on the previous screen. Selecting approvers and saving the information will allow future PAFS to have this section populated automatically.

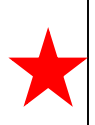

## **Important: Update NTRROUT when changes in approvers are made in your department.**

For example, if a new Director, Department head, etc. is appointed, please go back to this form and edit the routing queue to ensure future EPAFS go to the correct approvers.

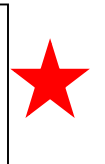

**HHOME:** This is the Department Head/Director of your Department **DHOME:** This is the DEAN/VP Level for your department **EXEC**: For academic actions please select the PROVOST\_OFFICE. For non-academic actions, please select the PRESIDENTS\_OFFICE.

**Grants:** Please select DAVID\_PAUL **HR:** This will always be HR\_OFFICE

**Apply:** This will always be HR\_OFFICE or STUDENT\_EMPLOYMENT.

The examples below are to set up approving for JB\_SAL EPAFs in the HR Office for a non-academic employment action.

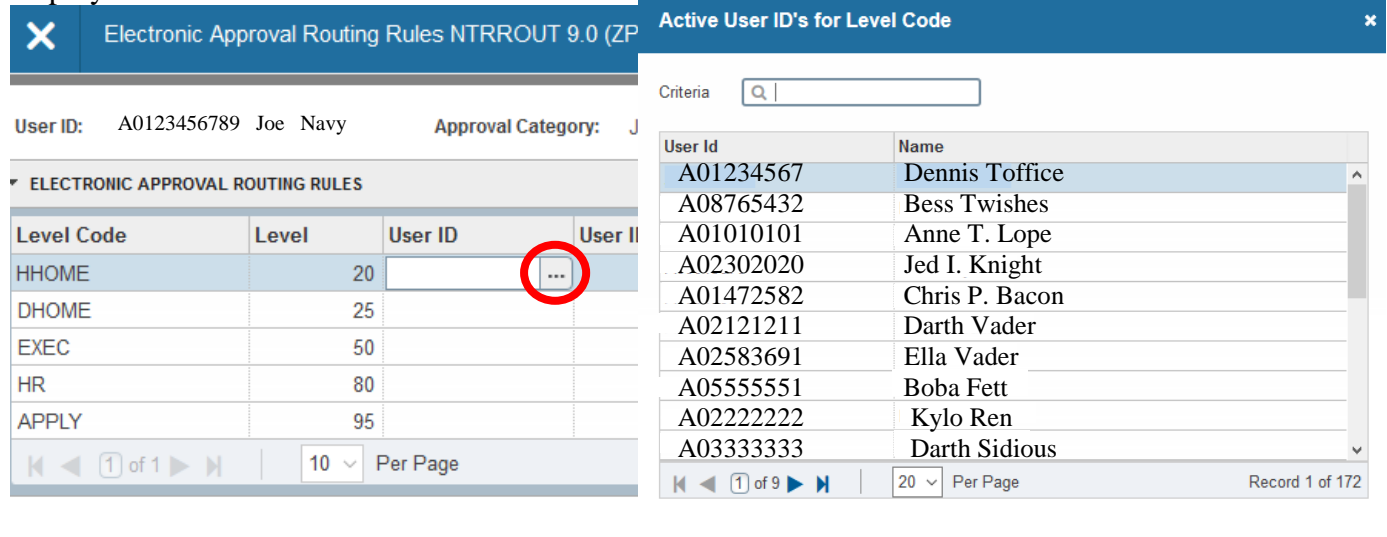

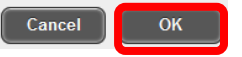

To select approvers, click on the **"User ID"** box and then click on the **search ellipses** button. A box with valid usernames will be shown. Select the approvers that correspond with your department. Repeat steps for each Level.

**SAVE:** Press **F10**, click on the Save icon

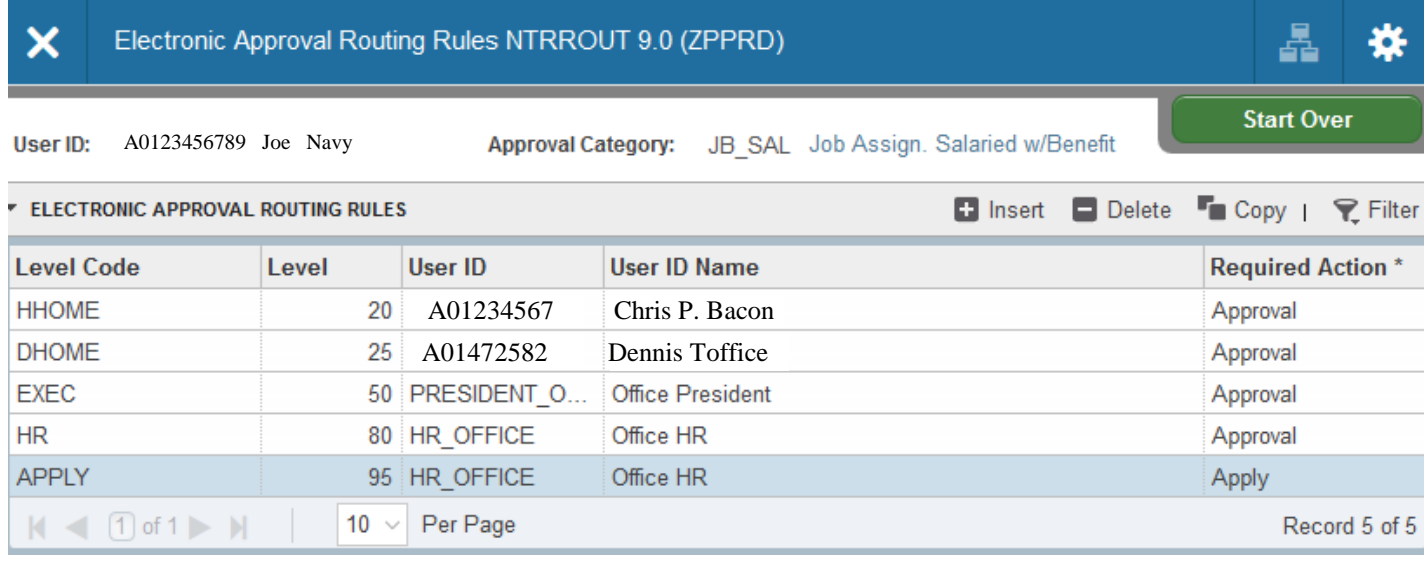

Note: Some EPAFs will ask for HHOME, HHIRE, DHOME, DHIRE and GRAD levels.

**HHOME and DHOME** approvers are from the department where the employee has the primary position; this is the employee's "home" department.

**HHIRE and DHIRE** are for outside departments who hire employees form another department to do adjunct assignments. This is the department that is hiring the employee for the secondary position. **GRAD** approvers are from the School of Graduate Studies.

If EPAF instructions tell you to **insert a level**, simply click on the "Insert" Tab, Type in the correct level, and then enter the user ID. Don't forget to save the changes when you finish. **SAVE:** Press **F10**, click on the Save icon